# **Como visualizar o boletim escolar no Portal do Estudante**

#### *Como acessar o Portal do Estudante*

1. Entre no site [http://www.philasd.org.](http://www.philasd.org/) Clique no botão *Login* no lado direito da tela, embaixo da faixa de anúncio de COVID-19 no topo da página.

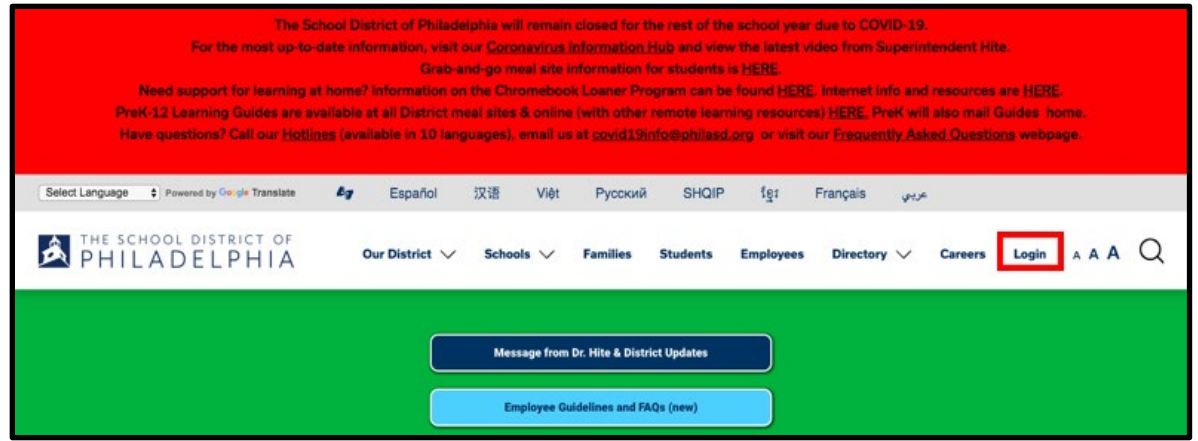

2. Digite o seu nome de usuário e senha do distrito. Clique em *Login*.

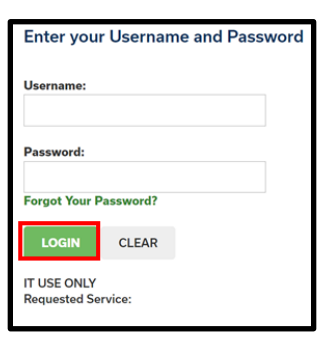

### *Como acessar o boletim escolar*

1. Ao fazer o login, você abrirá o **Campus Student***.* A página inicial sempre mostrará a ferramenta **Today (Hoje)** no *Índice* do lado esquerdo da tela. Clique em **More (Mais)** no *Índice*.

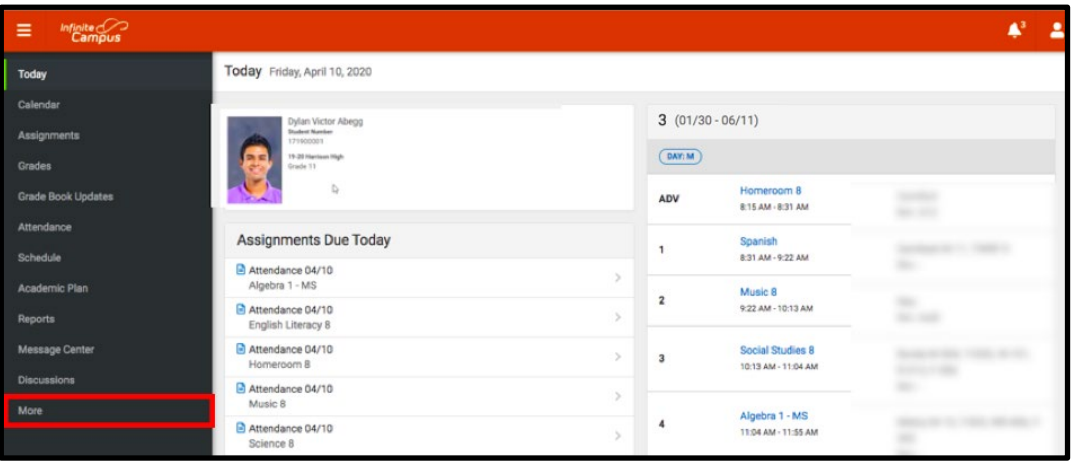

2. A ferramenta **More** abrirá. Clique em *Backpack (Mochila)*, a última ferramenta da lista.

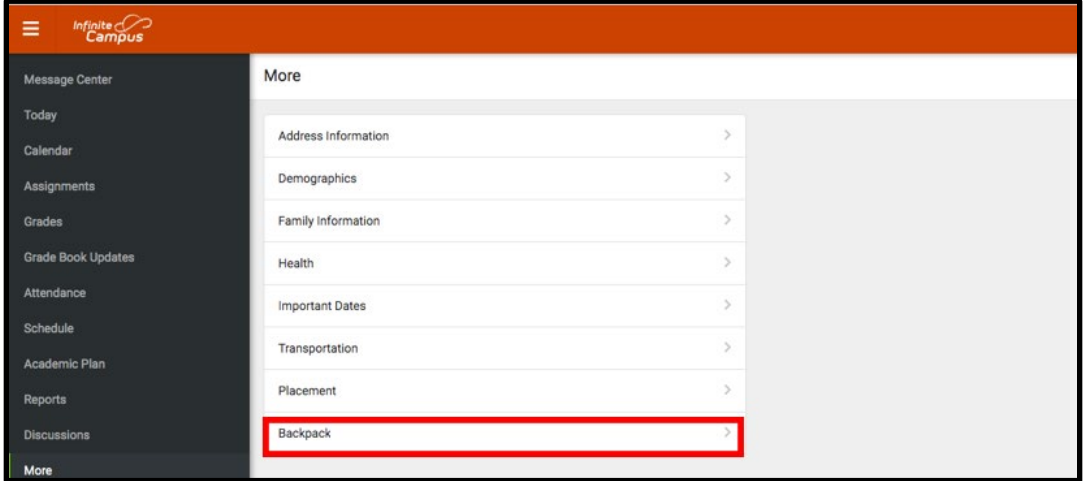

3. Você verá o seu nome e um subtítulo abaixo do nome dizendo "*Report Card*" ("*Boletim escolar*") Clique no sinal de mais, ao lado esquerdo de *Report Card.*

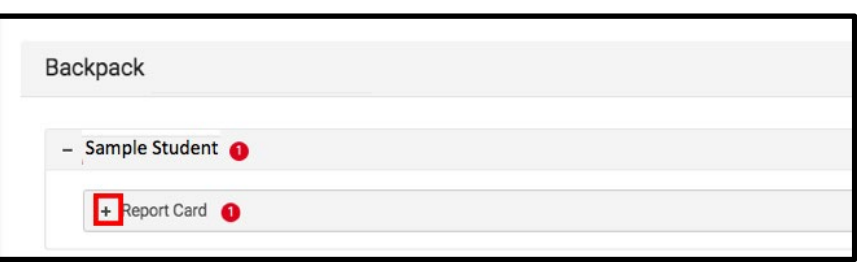

4. Você verá uma tabela com três colunas: *Document Name (Nome do Documento), Published Date (data de Publicação)* e *Acknowledged (Reconhecido)*. Abaixo da coluna *Document Name*, você verá um documento chamado "19-20 (nome da escola) Report Card." Clique neste documento para visualizar o boletim escolar.

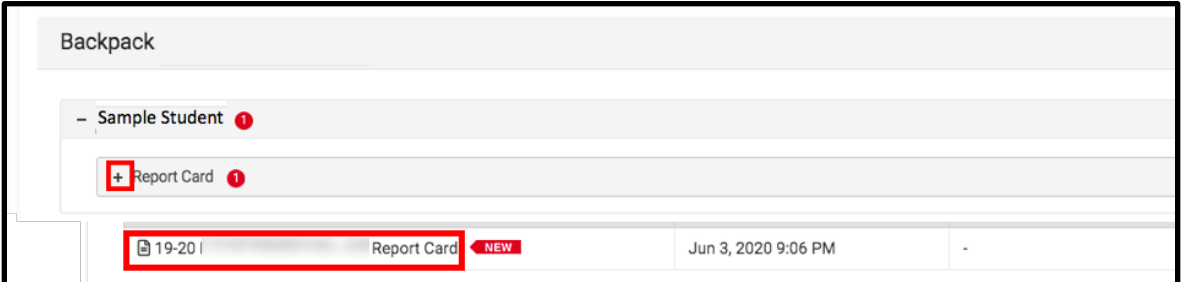

**Atenção:** A coluna *Published Date (Data de Publicação)* irá incluir o horário em que o sistema gerou o boletim pela última vez. A coluna *Acknowledged (Reconhecido)* não é utilizada pelo Distrito atualmente.

- 5. O **Report Card (Boletim escolar)** irá abrir uma nova janela. Na parte superior direita desta janela, você verá as seguintes opções:
	- **Ícone de tela cheia:** você pode clicar no ícone com flechas apontando em quatro direções, para mudar a visualização para tela cheia.
	- **Ícone de impressora:** você pode clicar no ícone da impressora para iniciar o processo para imprimir o boletim.
	- **Ícone para baixar:** você pode clicar no ícone do papel com uma flecha apontando para baixo para salvar o boletim.

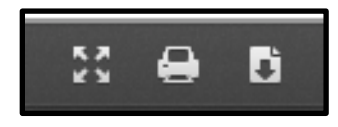

## *Exemplos de boletins*

*Exemplo de boletim do ensino médio*

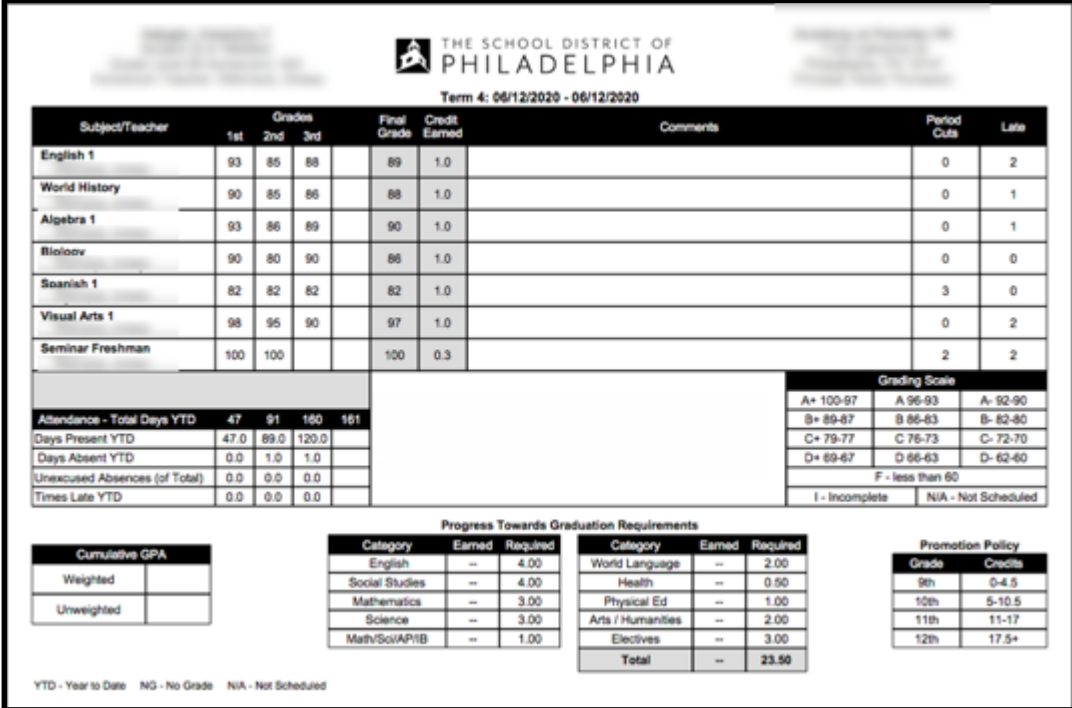

#### *Exemplo de boletim da 1ª a 8ª série*

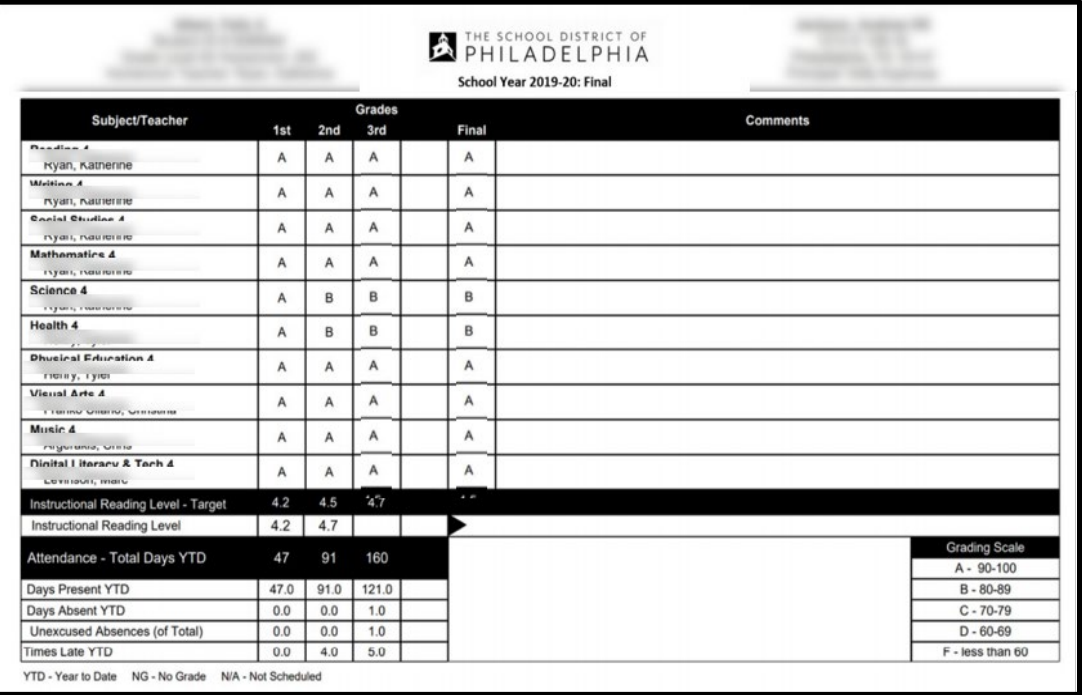

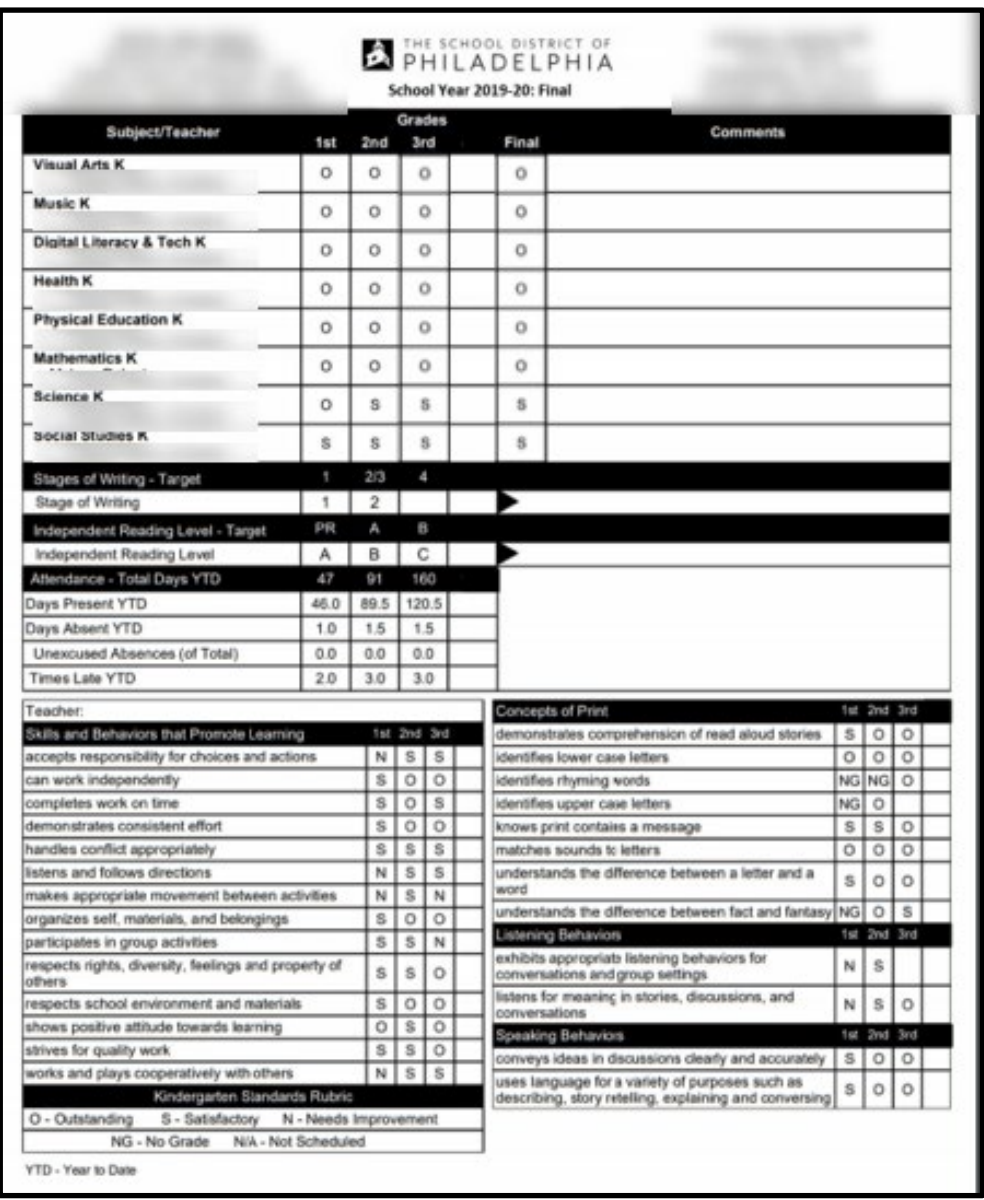

#### *Exemplo de boletim do jardim de infância*